Parallel Engineering and Scientific Subroutine Library for AIX, Version 3 Release 3

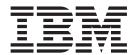

# **Installation Guide**

Parallel Engineering and Scientific Subroutine Library for AIX, Version 3 Release 3

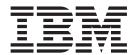

# **Installation Guide**

#### Note:

Before using this information and the product it supports, read the information in "Notices" on page 19.

#### | Third Edition (October 2006)

This edition applies to:

 Version 3 Release 3 of the IBM Parallel Engineering and Scientific Subroutine Library (Parallel ESSL) for Advanced Interactive Executive (AIX) licensed program, program number 5765-F84

and to all subsequent releases and modifications until otherwise indicated by new editions.

Changes are periodically made to the information herein. Significant changes or additions to the text and illustrations are marked by a vertical line (1) to the left of the change.

Order IBM publications through your IBM representative or the IBM branch office serving your locality. Publications are not stocked at the address given below.

IBM welcomes your comments. Address your comments as follows:

- World Wide Web: http://www-1.ibm.com/servers/eserver/pseries/library/sp books/feedback.html
- Mail:

International Business Machines Corporation Department 55JA, Mail Station P384 2455 South Road Poughkeepsie, NY 12601-5400 United States of America

- FAX:
  - (United States & Canada): 1+845+432-9405
  - (Other countries): Your International Access Code +1+845+432-9405
- IBMLink<sup>™</sup> (United States customers only): IBMUSM10(MHVRCFS)
- IBM Mail Exchange: USIB6TC9 at IBMMAIL
- Internet e-mail: mhvrcfs@us.ibm.com

If you would like a reply, be sure to include the following in your comment or note:

- · Your name, address, telephone number, or FAX number
- · Title and order number of this book
- · Page number or topic related to your comment

When you send information to IBM, you grant IBM a nonexclusive right to use or distribute the information in any way it believes appropriate without incurring any obligation to you.

#### © Copyright International Business Machines Corporation 2003, 2006. All rights reserved.

US Government Users Restricted Rights – Use, duplication or disclosure restricted by GSA ADP Schedule Contract with IBM Corp.

# Contents

| About this book v                                               | Software products needed for displaying  |
|-----------------------------------------------------------------|------------------------------------------|
| Conventions and terminology used in this book v                 | documentation                            |
| Chapter 1. Plan the installation 1                              | documentation                            |
| Supported Operating System Environments                         | Appendix A. List of product files on AIX |
|                                                                 | Appendix B. Accessibility features for   |
| Chapter 2. Log in as root and install the                       | Parallel ESSL                            |
| product on AIX 5                                                | Accessibility features                   |
| Install on one node (that is, operating system image) at a time | IBM and accessibility                    |
| Install on multiple nodes (that is, operating system            | Notices                                  |
| images) at once 6                                               | Trademarks                               |
|                                                                 | Software update protocol                 |
| Chapter 3. Run the product Installation                         |                                          |
| Verification Programs (IVPs) on AIX 9                           | Index                                    |
| Chapter 4. Locating and obtaining product documentation         |                                          |

### About this book

This book explains how to install IBM® Parallel Engineering and Scientific Subroutine Library for AIX (Parallel ESSL), Version 3.3.

The following list summarizes the steps required to complete the installation of this product:

Chapter 1, "Plan the installation," on page 1

Chapter 2, "Log in as root and install the product on AIX," on page 5

Chapter 3, "Run the product Installation Verification Programs (IVPs) on AIX," on page 9

When performing each step of the installation, enter all commands as shown because commands are case sensitive.

## Conventions and terminology used in this book

Table 1 describes the typographic conventions used in this book.

Table 1. Summary of typographic conventions

| Typographic              | Usage                                                                                                    |
|--------------------------|----------------------------------------------------------------------------------------------------|
| Bold                     | <b>Bold</b> words or characters represent system elements that you must use literally, such as commands, flags, and path names.                                                                                                    |
| Italic                   | <ul> <li>Italic words or characters represent variable values that you must supply.</li> <li>Italics are also used for book titles and for general emphasis in text.</li> </ul>                                                             |
| Constant<br>width        | Examples and information that the system displays appear in constant width typeface.                                                                                                    |
| []                       | Brackets enclose optional items in format and syntax descriptions.                                                                                                    |
| { }                      | Braces enclose a list from which you must choose an item in format and syntax descriptions.                                                                                                    |
| I                        | A vertical bar separates items in a list of choices. (In other words, it means "or.")                                                                                                    |
| <>                       | Angle brackets (less-than and greater-than) enclose the name of a key on the keyboard. For example, <b><enter></enter></b> refers to the key on your terminal or workstation that is labeled with the word Enter.                           |
|                          | An ellipsis indicates that you can repeat the preceding item one or more times.                                                                                                    |
| <ctrl-<i>x&gt;</ctrl-<i> | The notation <b><ctrl-< b=""><i>x</i><b>&gt;</b> indicates a control character sequence. For example, <b><ctrl-< b=""><i>c</i><b>&gt;</b> means that you hold down the control key while pressing <b><c></c></b>.</ctrl-<></b></ctrl-<></b> |
| \                        | The continuation character is used in coding examples in this book for formatting purposes.                                                                                                    |

## Chapter 1. Plan the installation

Plan your installation according to the requirements that follow.

- "Supported Operating System Environments"
- "Required Software Products on AIX"
- "Disk Space Requirements and Installation Materials" on page 2
- "Determining which product filesets to install" on page 2

# **Supported Operating System Environments**

You must ensure that you are installing this product in a supported operating system environment, as listed in the table below:

| Product                                                  | Supported Environment                                     |
|----------------------------------------------------------|-----------------------------------------------------------|
| Parallel ESSL for AIX <sup>®</sup> , Version 3 Release 3 | AIX 5L <sup>™</sup> Version 5.3 with the latest available |
| (program number 5765-F84)                                | service level, or later.                                  |

## **Required Software Products on AIX**

I

The following table lists the required software products for Parallel ESSL for AIX:

Table 2. Required Software Products for Parallel ESSL for AIX

| Required Software Products          |                                                                   | On AIX 5L Version 5.3 |                   |
|-------------------------------------|-------------------------------------------------------------------|-----------------------|-------------------|
|                                     | IBM XL Fortran Advanced Edition for AIX (program number 5724-I08) | 10.1 or later         | 9.1 or later      |
| For Compiling                       | IBM XL C/C++ Enterprise Edition for AIX                           | 8.0 or later          | 7.0 or later      |
|                                     | IBM XL C Enterprise Edition for AIX                               | 8.0 or later          | 7.0 or later      |
|                                     | IBM XL Fortran Advanced Edition Run-Time Environment for AIX      | 10.1 or later         | 9.1 or later      |
|                                     | (See Table Note 2.)                                               |                       |                   |
|                                     | IBM ESSL for AIX (program number 5765-F82)                        | 4.2 or later mod      | dification levels |
| For Linking,<br>Loading, or Running | (See Table Note 3.)                                               |                       |                   |
| (See Table Note 1.)                 | IBM XL C libraries                                                | (See Table Note 4.)   |                   |
|                                     | MPI library provided by one of the following products:            | PE 4.3                |                   |
|                                     | Parallel Environment for AIX (PE)<br>(program number 5765-F83)    | Myrinet packages:     |                   |
|                                     | Myrinet switch                                                    | • GM 2.1.21 or later  |                   |
|                                     | (See Table Notes 5 and 6.)                                        | • MPICH-GM 1.2.614    | -5                |

#### **Table Notes:**

1. Optional filesets are required for building applications. For details, consult the AIX and compiler documentation.

- The correct version of IBM XL Fortran Advanced Edition Run-Time Environment for AIX is automatically shipped with the compiler. It is also available for downloading from the following website: http://www.ibm.com/software/awdtools/fortran
- 3. ESSL for AIX must be ordered separately.
- 4. The AIX product includes the C and math libraries in the Application Development Toolkit.
- 5. Myrinet packages are available for downloading from the following website: http://www.myri.com/scs
- 6. To learn how to obtain instructions for building these shared libraries, see the Parallel ESSL "FAQs" section of the IBM Cluster Information Center at the URL listed in "Internet resources for locating product documentation" on page 11.

### **Disk Space Requirements and Installation Materials**

The following table lists the disk space requirements and installation materials for Parallel ESSL for AIX.

Table 3. Disk Space Requirements and Installation Materials for Parallel ESSL for AIX

| Type of Requirement       | Requirement                 |                          |                   |
|---------------------------|-----------------------------|--------------------------|-------------------|
| Disk space                | The following amounts of    | disk space are required: |                   |
|                           | pessl.rte (package)         | 18.9 MB                  |                   |
|                           |                             | This package is made up  | of the following: |
|                           |                             | pessl.rte.common         | 1.7 MB            |
|                           |                             | pessl.rte.rs1            | 5.6 MB            |
|                           |                             | pessl.rte.rs2            | 0.1 MB            |
|                           |                             | pessl.rte.smp            | 11.5 MB           |
|                           | pessl.rte.up                | 0.1 MB                   |                   |
|                           | pessl.rte.mp                | 0.1 MB                   |                   |
|                           | pessl.rte.hv                | 11.9 MB                  |                   |
|                           | pessl.msg.en_US             | 0.2 MB                   |                   |
|                           | pessl.msg.En_US             | 0.2 MB                   |                   |
|                           | pessl.man.en_US             | 2.0 MB                   |                   |
|                           | pessl.loc.license           | 0.4 MB                   |                   |
| Installation<br>materials | Parallel ESSL for AIX, CD-1 | ROM LCD4-6649-02         |                   |

## Determining which product filesets to install

Parallel ESSL is packaged on the medium in such a way that groups of files (filesets) forming a logical unit of the product can be individually installed, allowing you to install only those files that you need.

Based on your needs, decide which Parallel ESSL filesets to install.

Table 4. Parallel ESSL Product Filesets

|           | Fileset/Package Name                              | Description                                                                                                    | Other Filesets or Software Required                                                                                |
|-----------|---------------------------------------------------|----------------------------------------------------------------------------------------------------|----------------------------------------------------------------------------------------------------|
|           | pessl.rte                                         | This package contains the following individual filesets:                                                                             | (See the requirements for these individual filesets below.)                                                        |
|           |                                                   | pessl.rte.common pessl.rte.rs1 pessl.rte.rs2 pessl.rte.smp                                                                           |                                                                                                    |
|           |                                                   | (See the descriptions for these filesets below.)                                                                                     |                                                                                                    |
| <br> <br> | pessl.rte.common (See<br>Table Note 2 on page 4.) | Contains common files and programs that are used by the serial, SMP, and GM libraries.                                               | pessl.rte.rs1 and pessl.rte.up  -or-  pessl rte smp, and pessl rte mp                                              |
| <br>      | pessl.rte.rs1                                     | Contains the serial libraries and control files with appropriate links to the serial libraries.                                      | pessl.rte.smp and pessl.rte.mp  pessl.rte.common  must be installed beforehand or at the same time                 |
|           |                                                   |                                                                                                    | XLF Run-time Environment must be installed beforehand or at the same time                                          |
| I         | pessl.rte.rs2                                     | Contains control files with appropriate links to the serial libraries.                                                               | pessl.rte.common must be installed beforehand or at the same time                                                  |
|           |                                                   |                                                                                                    | XLF Run-time Environment  must be installed beforehand or at the same time                                         |
|           |                                                   |                                                                                                    | pessl.rte.rs1  will be installed automatically if the option "automatic installation of prerequisites" is selected |
| 1<br>1    | pessl.rte.smp                                     | Contains the SMP libraries and control files, with appropriate links to the SMP libraries.                                           | pessl.rte.common must be installed beforehand or at the same time                                                  |
|           |                                                   |                                                                                                    | XLF Run-time Environment must be installed beforehand or at the same time                                          |
|           | pessl.msg.en_US (See<br>Table Note 2 on page 4.)  | Contains the en_US version of the message catalog; it is installed automatically for locale en_US when <b>pessl.rte</b> is selected. | N/A                                                                                                    |
|           | pessl.msg.En_US (See<br>Table Note 2 on page 4.)  | Contains the En_US version of the message catalog; it is installed automatically for locale En_US when <b>pessl.rte</b> is selected. | N/A                                                                                                    |

Table 4. Parallel ESSL Product Filesets (continued)

| Fileset/Package Name                            | Description                                                                                                    | Other Filesets or Software Required                                                                                                    |
|-------------------------------------------------|----------------------------------------------------------------------------------------------------|----------------------------------------------------------------------------------------------------|
| pessl.man.en_US                                 | Contains manpages that describe each of the Parallel ESSL subroutines.  Note: These manpages will be installed in the /usr/share/man/man3 directory. The manpages provided by ScaLAPACK are installed in the /usr/share/man/manl directory. By default, Parallel ESSL manpages will be displayed rather than PBLAS or ScaLAPACK manpages with the same names. If you want to access the PBLAS or ScaLAPACK manpages, you must set the MANPATH environment variable appropriately. See the documentation for the man command. | N/A                                                                                                    |
| <b>pessl.loc.license</b> (See<br>Table Note 2.) | Contains the electronic license agreement files.                                                                                                    | N/A                                                                                                    |
| pessl.rte.up                                    | Contains control files.                                                                                                    | pessl.rte.rs1  must be installed beforehand or at the same time                                                                                                    |
| pessl.rte.mp                                    | Contains control files.                                                                                                    | pessl.rte.smp  must be installed beforehand or at the same time                                                                                                    |
| pessl.rte.hv (See Table<br>Note 2.)             | Contains the GM libraries.                                                                                                    | essl.rte.rs1  must be installed beforehand or at the same time  pessl.rte.common  must be installed beforehand or at the same time  XLF Run-time Environment  must be installed beforehand or at the same time |

#### **Table Notes:**

- 1. Appendix A, "List of product files on AIX," on page 13 lists the individual files in each fileset.
- 2. Minimum filesets required to use GM libraries (Myrinet-2000 switch support).

## Chapter 2. Log in as root and install the product on AIX

You can complete this step in either of two ways:

- installing on one node at a time
- installing on multiple nodes at once

Choose the way that is appropriate for your installation.

#### **Notes:**

- 1. Ensure that you have the prerequisite software installed.
- 2. No application programs that use Parallel ESSL Libraries should be in progress when executing this step.
- 3. When performing each step of the installation, enter all commands as shown, as commands are case sensitive.

## Install on one node (that is, operating system image) at a time

Follow the steps below to install Parallel ESSL on one node at a time:

- 1. Log in to the AIX root.
- 2. Put the CD in the drive.
- 3. Enter **smit** on the AIX command line and navigate to the "Install Software" panel. (Sample navigation steps to this panel are provided below. If you need more information about the **smit** command, use the help facility within SMIT.)
  - a. On the "System Management" panel, select the first option, **Software Installation and Maintenance**, and press **Enter**.
  - b. On the "Software Installation and Maintenance" panel, select the first option, **Install and Update Software**, and press **Enter**.
  - c. On the "Install and Update Software" panel, select the first option, **Install Software**, and press **Enter**.

**Attention:** If you are migrating from Parallel ESSL 2.3 or earlier, it is essential that you *do not* select the second option, Update Installed Software to Latest Level (Update All), as this option will not properly update all files from that release.

- 4. On the "Install Software" panel, do one of the following:
  - Press F4 or click on LIST, then select the appropriate input device and press Enter;

—or—

- Type the name of the directory that contains the Parallel ESSL filesets, then press **Enter**.
- 5. When the "Install Software" panel is displayed again, select the Parallel ESSL filesets you want to install by doing one of the following:
  - Select the default value of [ all latest].

**Note:** If you choose this option, a message fileset will automatically be selected for installation based on your setting for locale. If you want to choose a different message fileset, follow the directions for selecting specific filesets from a list (described below).

--or-

• Select specific filesets from a list by doing the following:

I

ı

ı

b. Press F7 to select the ones you want to install.

#### Notes:

- 1) If you require the messages for a locale other than your own, you can select the appropriate message fileset at this time.
- 2) If you want to install all the Parallel ESSL serial and SMP libraries, select **pessl.rte**.
  - If you want to install all the Parallel ESSL GM libraries, select **pessl.rte.hv**.
- c. After selecting the filesets you want to install, press Enter.
  The "Install Software" panel is displayed again, listing the selected fileset names.

—or—

- Type the names of the Parallel ESSL filesets you want to install in the "SOFTWARE to install" field;
- 6. Move the cursor to the **ACCEPT new license agreements?** option and use the **Tab** key to change the default value to **yes**.

**Note:** When you install Parallel ESSL, you must specify that you are accepting the license agreement (or, alternatively, the license agreement must have been previously accepted) in order for the installation process to continue.

Fill in the other fields as appropriate for your situation, then press Enter. Messages are displayed as the installation of each fileset is successfully completed.

**Note:** For details about the contents of each package or fileset, see "Determining which product filesets to install" on page 2.

## Install on multiple nodes (that is, operating system images) at once

If you are installing Parallel ESSL on several nodes at once, do the following:

- 1. Copy the packages that contain the filesets to the hard disk of one node. To do this:
  - a. Put the CD-ROM into the appropriate drive.
  - b. Type the following, then press **Enter**:

#### smit bffcreate

The system displays the "Copy Software to Hard Disk for Future Installation" panel.

- **c.** In the "INPUT device / directory for software" field, specify the device where the CD-ROM is located, then press **Enter**.
- d. On the next panel, in the "SOFTWARE package to copy" field, type the name(s) of the package or fileset(s) you want to install, or select them from the list that appears when you click on LIST.

**Note:** For details about the contents of each package or fileset, see "Determining which product filesets to install" on page 2.

e. In the "DIRECTORY for storing software package" field, type the name of the hard-disk directory in which you want to store the filesets (this directory must be accessible to all the nodes).

Note: Do not specify a directory that already contains Parallel ESSL 2.3 or earlier filesets.

- f. Type information in the other fields on the panel as appropriate for your situation. When you have finished filling in the panel, press the Enter key. The packages are copied to your hard disk and are placed in the directory that you specified on the SMIT panel.
- 2. Install the filesets from the hard disk to the various nodes. If available, use the dsh and installp commands to do this, specifying the name(s) of the Parallel ESSL package or fileset(s) you want to install and the directory in which you previously stored them on the hard disk, as shown in the example below.

Example: To install all the packages:

١

dsh -av installp -acgNQqXY -d pessl dir all

where:

pessl dir

is the directory in which you previously stored the Parallel ESSL filesets on the hard disk.

**Note:** The Y flag in this command indicates that you are accepting the license agreement. The license agreement must be accepted in order for the installation process to continue.

Messages are displayed as the installation of each fileset is successfully completed.

# Chapter 3. Run the product Installation Verification Programs (IVPs) on AIX

To test that the Parallel ESSL libraries have been properly installed, you must execute the installation verification programs corresponding to the libraries you have installed and the language from which you will be calling Parallel ESSL.

To run the IVPs on nodes specified in a host list file, do the following:

- 1. Create a host list file containing a list of the nodes on which you want to run the IVPs.
- 2. Use the **cd** command to change to a writable directory that is part of a shared file system accessible on all the nodes specified in your host list file.
- 3. Type one of the following commands and press **Enter**. To run the 32-bit IVP:

/usr/lpp/pessl.rte.common/custom/pesslivp language library number\_of\_nodes host\_list

To run the 64-bit IVP:

/usr/lpp/pessl.rte.common/custom/pesslivp64 language library number\_of\_nodes host\_list where:

| language | is the language you want to verify. It can have any of the |
|----------|------------------------------------------------------------|
|          | following values:                                          |

| fortran | The XL Fortran compiler does not have to be on your system to use this value.                                         |
|---------|----------------------------------------------------------------------------------------------------|
| c       | The C compiler must already be on your system to use this value; see "Required Software Products on AIX" on page 1.   |
| C++     | The C++ compiler must already be on your system to use this value; see "Required Software Products on AIX" on page 1. |

library is the Parallel ESSL library you are testing. It can have any of the following values:

| pessl    | Test the serial libraries.           |
|----------|--------------------------------------|
| pesslsmp | Test the SMP libraries.              |
| pesslp2  | Test the link to the serial librarie |

Test the link to the serial libraries; provided for migration purposes. (For use with 32-bit IVP

only.)

**pesslp2\_t** Test the link to the SMP libraries; provided for migration purposes. (For use with 32-bit IVP

only.)

only.)

**pessigm** Test the GM libraries.

number\_of\_nodes

is the number of nodes on which you wish to run the IVP.

host\_list is the name of the (previously created) host list file containing

the list of nodes on which you wish to run the IVP.

9

# Chapter 4. Locating and obtaining product documentation

The following topics list the software products required to display Parallel ESSL documentation and the Internet locations where the documentation can be found.

## Software products needed for displaying documentation

The software products needed to display Parallel ESSL documentation are listed in Table 5.

Table 5. Software needed to display various formats of Parallel ESSL documentation

| Format of online information | Software needed                                                                                                    |
|------------------------------|----------------------------------------------------------------------------------------------------|
| HTML                         | HTML document browser (such as Microsoft® Internet Explorer)                                                                                                    |
| PDF                          | Adobe Acrobat Reader, which is freely available for downloading from the Adobe website at:                                                                                                    |
|                              | http://www.adobe.com                                                                                                    |
| Manpages                     | No additional software is needed.                                                                                                    |
|                              | To display a specific manpage, use the <b>man</b> command as follows: <b>man</b> <i>subroutine-name</i>                                                                                                    |
|                              | Note: These manpages will be installed in the /usr/share/man/man3 directory. The manpages provided by ScaLAPACK are installed in the /usr/share/man/manl directory. By default, Parallel ESSL manpages will be displayed rather than PBLAS or ScaLAPACK manpages with the same names. If you want to access the PBLAS or ScaLAPACK manpages, you must set the MANPATH environment variable appropriately. See the documentation for the man command. |

## Internet resources for locating product documentation

Parallel ESSL documentation, as well as other related information, can be displayed or downloaded from the Internet at the URLs listed in Table 6.

Table 6. Online resources for Parallel ESSL documentation

| website                                                                                          | Type of<br>Information<br>Provided                                                | File Formats<br>Available |      |
|--------------------------------------------------------------------------------------------------|-----------------------------------------------------------------------------------|---------------------------|------|
|                                                                                                  |                                                                                   | PDF                       | HTML |
| IBM Cluster Information Center: http://publib.boulder.ibm.com/infocenter/clresctr/vxrx/index.jsp | Documentation<br>for IBM<br>clustered-server<br>and System p<br>software products | Yes                       | Yes  |
| IBM Publications Center: http://www.ibm.com/shop/publications/order                              | Documentation<br>for any IBM<br>product                                           | Yes                       | No   |

# Appendix A. List of product files on AIX

Table 7 lists the files created in the file system after installing each Parallel ESSL fileset. If you have any files with the same full path name that are not related to Parallel ESSL, they must be renamed before installing that fileset.

Table 7. Parallel ESSL Product Files, Symbolic Links, and Installation Control Files

| File or Directory Name                                                           | Description                                                            | Fileset                                                             |
|----------------------------------------------------------------------------------|------------------------------------------------------------------------|---------------------------------------------------------------------|
| /usr/include/pessl.h                                                             | Parallel ESSL<br>header file for C<br>and C++                          | pessl.rte.common                                                    |
| /usr/include/Cblacs.h                                                            | C interface for the BLACS header file                                  | pessl.rte.common                                                    |
| All ordinary files in: /usr/lpp/pessl.rte                                        | Installation control<br>files for pessl.rte<br>package                 | pessl.rte.common<br>pessl.rte.rs1<br>pessl.rte.smp<br>pessl.rte.rs2 |
| All files in: /usr/lpp/pessl.rte/deinstl                                         | De-installation control files for the pessl.rte package.               | pessl.rte.common<br>pessl.rte.rs1<br>pessl.rte.smp<br>pessl.rte.rs2 |
| All ordinary files in: /usr/lpp/pessl.rte.common                                 | Installation control files                                             | pessl.rte.common                                                    |
| /usr/lpp/pessl.rte.common/ITLM/PESSLX030300.SYS                                  | ITLM inventory signature file                                          | pessl.rte.common                                                    |
| /usr/lpp/pessl.rte.common/READMES/pessl.rte.common.README                        | README for current release                                             | pessl.rte.common                                                    |
| /usr/lpp/pessl.rte.common/custom                                                 | Fortran, C, and<br>C++ IVP and<br>related shell scripts                | pessl.rte.common                                                    |
| /usr/lpp/pessl.rte.common/example                                                | Sample programs                                                        | pessl.rte.common                                                    |
| /usr/lib/nls/msg/C/pessl.cat                                                     | Message catalog for default locale                                     | pessl.rte.common                                                    |
| /usr/include/f90sparse.mod<br>/usr/lpp/pessl.rte.common/include/64/f90sparse.mod | Parallel ESSL<br>Fortran 90 module<br>definition for<br>sparse solvers | pessl.rte.common                                                    |
| All ordinary files in: /usr/lpp/pessl.rte.rs1                                    | Installation control files                                             | pessl.rte.rs1                                                       |
| /usr/lpp/pessl.rte.rs1/READMES/pessl.rte.rs1.README                              | README for current release                                             | pessl.rte.rs1                                                       |
| All files in:                                                                    | Serial libraries                                                       | pessl.rte.rs1                                                       |
| /usr/lpp/pessl.rte.rs1/lib                                                       |                                                                        |                                                                     |
| /usr/lib/libpessl.a<br>/usr/lib/libblacs.a                                       | Links to serial libraries                                              | pessl.rte.rs1                                                       |
| All ordinary files in: /usr/lpp/pessl.rte.rs2                                    | Installation control files                                             | pessl.rte.rs2                                                       |

Table 7. Parallel ESSL Product Files, Symbolic Links, and Installation Control Files (continued)

| File or Directory Name                              | Description                         | Fileset         |
|-----------------------------------------------------|-------------------------------------|-----------------|
| /usr/lpp/pessl.rte.rs2/READMES/pessl.rte.rs2.README | README for current release          | pessl.rte.rs2   |
| All ordinary files in: /usr/lpp/pessl.rte.smp       | Installation control files          | pessl.rte.smp   |
| /usr/lpp/pessl.rte.smp/READMES/pessl.rte.smp.README | README for current release          | pessl.rte.smp   |
| All files in:                                       | SMP libraries                       | pessl.rte.smp   |
| /usr/lpp/pessl.rte.smp/lib                          |                                     |                 |
| /usr/lib/libpesslsmp.a<br>/usr/lib/libblacssmp.a    | Links to SMP<br>libraries           | pessl.rte.smp   |
| All ordinary files in: /usr/lpp/pessl.rte.up        | Installation control files          | pessl.rte.up    |
| /usr/lpp/pessl.rte.up/READMES/pessl.rte.up.README   | README for current release          | pessl.rte.up    |
| All files in: /usr/lpp/pessl.rte.up/deinstl         | De-installation control files       | pessl.rte.up    |
| All ordinary files in: /usr/lpp/pessl.rte.mp        | Installation control files          | pessl.rte.mp    |
| /usr/lpp/pessl.rte.mp/READMES/pessl.rte.mp.README   | README for current release          | pessl.rte.mp    |
| All files in: /usr/lpp/pessl.rte.mp/deinstl         | De-installation control files       | pessl.rte.mp    |
| All ordinary files in:                              | Installation control file           | pessl.rte.hv    |
| /usr/lpp/pessl.rte.hv                               |                                     |                 |
| /usr/lpp/pessl.rte.hv/READMES/pessl.rte.hv.README   | README for current release          | pessl.rte.hv    |
| All files in:                                       | GM (high-volume) libraries          | pessl.rte.hv    |
| /usr/lpp/pessl.rte.hv/lib                           |                                     |                 |
| /usr/lib/libpesslgm.a<br>/usr/lib/libblacsgm.a      | Links to GM (high-volume) libraries | pessl.rte.hv    |
| All files in:                                       | De-installation control files       | pessl.rte.hv    |
| /usr/lpp/pessl.rte.hv/deinstl                       |                                     |                 |
| /usr/lib/nls/msg/en_US/pessl.cat                    | Message catalog<br>for locale en_US | pessl.msg.en_US |
| All files in:                                       | De-installation control files       | pessl.msg.en_US |
| /usr/lpp/pessl.msg.en_US/deinstl                    |                                     |                 |
| /usr/lib/nls/msg/En_US/pessl.cat                    | Message catalog for locale En_US    | pessl.msg.en_US |
| All files in: /usr/lpp/pessl.msg.En_US/deinstl      | De-installation control files       | pessl.msg.En_US |

Table 7. Parallel ESSL Product Files, Symbolic Links, and Installation Control Files (continued)

|   | File or Directory Name           | Description                                         | Fileset           |
|---|----------------------------------|-----------------------------------------------------|-------------------|
| - | All files in:                    | Installation control                                | pessl.man.en_US   |
|   | /usr/lpp/pessl.man.en_US         | files                                               |                   |
|   | All files in:                    | De-installation                                     | pessl.man.en_US   |
|   | /usr/lpp/pessl.man.en_US/deinstl | control files                                       |                   |
| 1 | All files in:                    | Manpages                                            | pessl.man.en_US   |
| - | /usr/share/man/man3              |                                                     |                   |
|   | /usr/swlag/locale/pessl.la       | Electronic license agreement file for <i>locale</i> | pessl.loc.license |

## Appendix B. Accessibility features for Parallel ESSL

Accessibility features help a user who has a physical disability, such as restricted mobility or limited vision, to use information technology products successfully.

### **Accessibility features**

The following list includes the major accessibility features in IBM Parallel ESSL. These features support:

- Keyboard-only operation.
- Interfaces that are commonly used by screen readers.
- Keys that are tactilely discernible and do not activate just by touching them.
- Industry-standard devices for ports and connectors.
- The attachment of alternative input and output devices.

**Note:** The IBM Cluster Information Center and its related publications are accessibility-enabled for the IBM Home Page Reader. You can operate all features using the keyboard instead of the mouse.

## IBM and accessibility

See the *IBM Accessibility Center* at http://www.ibm.com/able for more information about the commitment that IBM has to accessibility.

#### **Notices**

This information was developed for products and services offered in the U.S.A.

IBM may not offer the products, services, or features discussed in this document in other countries. Consult your local IBM representative for information on the products and services currently available in your area. Any reference to an IBM product, program, or service is not intended to state or imply that only that IBM product, program, or service may be used. Any functionally equivalent product, program, or service that does not infringe any IBM intellectual property right may be used instead. However, it is the user's responsibility to evaluate and verify the operation of any non-IBM product, program, or service.

IBM may have patents or pending patent applications covering subject matter described in this document. The furnishing of this document does not give you any license to these patents. You can send license inquiries, in writing, to:

IBM Director of Licensing IBM Corporation North Castle Drive Armonk, NY 10504-1785 U.S.A.

For license inquiries regarding double-byte (DBCS) information, contact the IBM Intellectual Property Department in your country or send inquiries, in writing, to:

IBM World Trade Asia Corporation Licensing 2-31 Roppongi 3-chome, Minato-ku Tokyo 106, Japan

The following paragraph does not apply to the United Kingdom or any other country where such provisions are inconsistent with local law:

INTERNATIONAL BUSINESS MACHINES CORPORATION PROVIDES THIS PUBLICATION "AS IS" WITHOUT WARRANTY OF ANY KIND, EITHER EXPRESS OR IMPLIED, INCLUDING, BUT NOT LIMITED TO, THE IMPLIED WARRANTIES OF NON-INFRINGEMENT, MERCHANTABILITY OR FITNESS FOR A PARTICULAR PURPOSE. Some states do not allow disclaimer of express or implied warranties in certain transactions, therefore, this statement may not apply to you.

This information could include technical inaccuracies or typographical errors. Changes are periodically made to the information herein; these changes will be incorporated in new editions of the publication. IBM may make improvements and/or changes in the product(s) and/or the program(s) described in this publication at any time without notice.

Any references in this information to non-IBM websites are provided for convenience only and do not in any manner serve as an endorsement of those websites. The materials at those websites are not part of the materials for this IBM product and use of those websites is at your own risk.

IBM may use or distribute any of the information you supply in any way it believes appropriate without incurring any obligation to you.

Licensees of this program who wish to have information about it for the purpose of enabling: (i) the exchange of information between independently created programs and other programs (including this one) and (ii) the mutual use of the information which has been exchanged, should contact:

IBM Corporation Intellectual Property Law 2455 South Road, P386 Poughkeepsie, NY 12601 U.S.A.

Such information may be available, subject to appropriate terms and conditions, including in some cases, payment of a fee.

The licensed program described in this document and all licensed material available for it are provided by IBM under terms of the IBM Customer Agreement, IBM International Program License Agreement or any equivalent agreement between us.

This information contains examples of data and reports used in daily business operations. To illustrate them as completely as possible, the examples include the names of individuals, companies, brands, and products. All of these names are fictitious and any similarity to the names and addresses used by an actual business enterprise is entirely coincidental.

#### **COPYRIGHT LICENSE:**

This information contains sample application programs in source language, which illustrates programming techniques on various operating platforms. You may copy, modify, and distribute these sample programs in any form without payment to IBM, for the purposes of developing, using, marketing or distributing application programs conforming to the application programming interface for the operating platform for which the sample programs are written. These examples have not been thoroughly tested under all conditions. IBM, therefore, cannot guarantee or imply reliability, serviceability, or function of these programs. You may copy, modify, and distribute these sample programs in any form without payment to IBM for the purposes of developing, using, marketing, or distributing application programs conforming to IBM's application programming interfaces.

If you are viewing this information softcopy, the photographs and color illustrations may not appear.

#### **Trademarks**

The following terms are trademarks of the International Business Machines Corporation in the United States or other countries or both:

AIX AIX 5L Blue Gene IBM IBMLink Open Class **POWER** pSeries Redbooks RS/6000 SP VisualAge

Microsoft is the trademark of Microsoft Corporation in the United States, other countries, or both.

Other company, product, and service names may be the trademarks or service marks of others.

# Software update protocol

IBM has provided modifications to this software. The resulting software is provided to you on an "AS IS" basis and WITHOUT WARRANTY OF ANY KIND, WHETHER EXPRESS OR IMPLIED, INCLUDING THE IMPLIED WARRANTIES OF MERCHANTABILITY AND FITNESS FOR A PARTICULAR PURPOSE.

### Index

#### A

accessibility 17

#### D

determining which filesets to install 2 disability 17 disk space requirements 2 documentation, locating and obtaining 11 documentation, software products for displaying 11

#### F

filesets, determining which ones to install 2

#### I

installation materials 2
installation requirements 2
installation verification programs,
running 9
installing on multiple nodes (operating
system images) at once 6
installing on one node (operating system
image) at a time 5
installing the product on AIX 5
Internet resources 11
IVPs, running 9

## L

locating and obtaining documentation 11 logging into AIX and installing the product 5

## N

node (operating system image), installing on one at a time 5 nodes (operating system images), installing on multiple 6 notices 19

## 0

operating system image (node), installing on one at a time 5 operating system images (nodes), installing on multiple 6

#### P

Parallel ESSL program number 1 Parallel ESSL release 1 planning the installation 1 program number of Parallel ESSL 1

#### R

release of Parallel ESSL 1 running the installation verification programs (IVPs) 9

#### S

software products for displaying documentation 11 software update protocol 21

#### T

trademarks 20

## Readers' comments - We'd like to hear from you

Parallel Engineering and Scientific Subroutine Library for AIX, Version 3 Release 3 Installation Guide

Publication No. GA22-7887-02

We appreciate your comments about this publication. Please comment on specific errors or omissions, accuracy, organization, subject matter, or completeness of this book. The comments you send should pertain to only the information in this manual or product and the way in which the information is presented.

For technical questions and information about products and prices, please contact your IBM branch office, your IBM business partner, or your authorized remarketer.

When you send comments to IBM, you grant IBM a nonexclusive right to use or distribute your comments in any way it believes appropriate without incurring any obligation to you. IBM or any other organizations will only use the personal information that you supply to contact you about the issues that you state on this form.

Comments:

Thank you for your support.

Submit your comments using one of these channels:

Send your comments to the address on the reverse side of this form.

If you would like a response from IBM, please fill in the following information:

| Name                    | Address        |  |  |
|-------------------------|----------------|--|--|
| Company or Organization |                |  |  |
| Phone No.               | F-mail address |  |  |

Readers' Comments — We'd Like to Hear from You GA22-7887-02

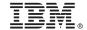

Cut or Fold Along Line

Fold and Tape

Please do not staple

Fold and Tape

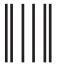

ladalddalladlaadddaldladladlaadl

NO POSTAGE NECESSARY IF MAILED IN THE UNITED STATES

# **BUSINESS REPLY MAIL**

FIRST-CLASS MAIL PERMIT NO. 40 ARMONK, NEW YORK

POSTAGE WILL BE PAID BY ADDRESSEE

IBM Corporation Department 55JA, Mail Station P384 2455 South Road Poughkeepsie, NY 12601-5400

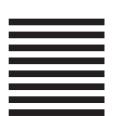

Fold and Tape

Please do not staple

Fold and Tape

# IBM.®

Program Number: 5765-F84

GA22-7887-02

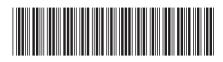